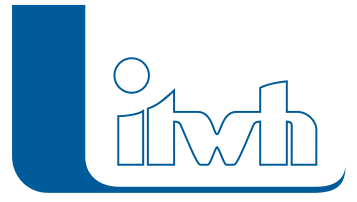

Institut für technisch-wissenschaftliche Hydrologie GmbH HANNOVER | DRESDEN | FLENSBURG | NÜRNBERG

# Release Notes

## **FOG Version 8.4**

## Einführung

Das Kernthema bei der Entwicklung von FOG 8.4 ist die Verbesserung der Überflutungsmodellierung und -visualisierung. Es gibt neue Werkzeuge für die Modellerstellung und noch mehr Möglichkeiten zur Ergebnisbetrachtung, um die Modellierung Urbaner Sturzfluten noch genauer und gleichzeitig einfacher zu gestalten.

FOG 8.4 ist kompatibel zu HYSTEM-EXTRAN 8.4. Neben den Neuerungen in dieser FOG Version wurden auch alle inhaltlichen Änderungen von bestehenden HYSTEM-EXTRAN 8.4 Funktionen und Objekten übernommen. Eine ausführliche Beschreibung der neuen HYSTEM-EXTRAN-Funktionen finden Sie in den [Release Notes](https://itwh.de/de/release-notes/hystem-extran-version-8-4/) von HYSTEM-EXTRAN.

FOG 8.4 unterstützt die neueste ArcGIS® Version 10.8.1.

**Hinweis: Mit der Version 8 erstellte Projektdaten können nicht mit der Vorgängerversion 7 bearbeitet werden.**

- [Highlights](#page--1-0)
- [Modellierung Urbaner Sturzfluten](#page--1-0)
- [FOG allgemein](#page--1-0)

## FOG 8.4 – Highlights

## **Zufluss-Randbedingungen**

Es ist nun möglich, entlang eines definierbaren Segments der 2D-Modellgrenze einen Zufluss oder einen Wasserstand (konstanter Wert oder Zeitreihe) als Randbedingung zu setzen. Die Randbedingungen können beispielsweise dazu genutzt werden, um bei einem Fließgewässer den Zustrom von außerhalb in das 2D-Modellgebiet bei der Modellierung besser zu berücksichtigen oder um den Zufluss von hydrologisch berechneten Außengebieten dem 2D-Modell zuzuführen.

## **2D-Modell aktualisieren**

Bisher musste das 2D-Modell vollständig neu erstellt werden, wenn sich z.B. Kopplungsschächte oder Straßenabläufe geändert haben. Mit einem neuen Werkzeug ist es jetzt möglich, ein vorhandenes 2D-Modell zu aktualisieren, wenn sich nur Daten geändert haben, die nicht die Geometrie des Dreiecksnetzes betreffen. Dies betrifft die Kopplungspunkte, Flächen mit 2D-Abflussbildung oder 2D-Bodenklassenbereiche. Da die Vermaschung und Bestimmung der Höhen nicht neu durchgeführt wird, ist die Aktualisierung eines 2D-Modells deutlich schneller als die Neuerstellung.

Seite 1 von 4 • Stand: Dienstag, 16 Juli 2024 07:46:25

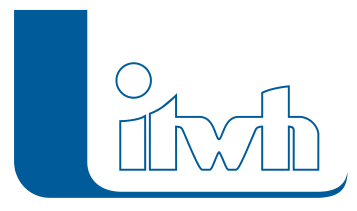

Institut für technisch-wissenschaftliche Hydrologie GmbH HANNOVER | DRESDEN | FLENSBURG | NÜRNBERG

## **Strömungsdruck/Sturznummer als Ergebniswert**

Das Produkt aus Fließgeschwindigkeit und Wassertiefe ist ein wichtiges Maß zur Beurteilung der Überflutungsgefährdung. Der Ergebnislayer der maximalen Fließgeschwindigkeiten hat jetzt ein neues Attribut, das für jede Zelle das simulationsinterne Maximum des Produkts beinhaltet. Der neue Wert kann genutzt werden, um über eine Definitionsabfrage die Fließgeschwindigkeiten zu filtern und nur noch kritische Werte zu visualisieren.

#### **Geländeschnitt kann auch Wasserstände anzeigen**

Bisher war es mit Hilfe eines Geländeschnitts nur möglich, die Geländehöhen eines 2D-Modells zu visualisieren. Es ist jetzt auch möglich, ein 2D-Simulationsergebnis auszuwählen und die zugehörigen maximalen Wasserstände zusammen mit den Geländehöhen im Geländeschnitt anzuzeigen.

## **Überarbeitete 2D-Dialoge zur Überwachung des Bearbeitungsfortschritts**

Die Fortschrittsdialoge der 2D-Erweiterung wurden überarbeitet und enthalten jetzt alle wichtigen Informationen. In den Dialogen des Modellgenerators und der 2D-Simulation werden jetzt zusätzlich unter anderem die Namen des Vorgangs sowie des verwendeten Parametersatzes aufgeführt. Dies erleichtert – besonders bei längeren Berechnungszeiten oder parallel ausgeführten Berechnungen – die Zuordnung des Dialogs zu einem bestimmten Rechenlauf oder Vorgang. Die Fehler- und Warnmeldungen wurden übersetzt und erscheinen jetzt in der deutschen Programmversion auf Deutsch.

#### **Notizen / Infopunkte**

Die altbekannten Infopunkte heißen jetzt Notizen. Mit deren Hilfe können Information georeferenziert in der Karte und in der Modelldatenbank gespeichert werden. Notizen können einem beliebigen Kanalnetzelement zugeordnet werden oder freistehend sein und werden beim Im- und Export der HYSTEM-EXTRAN Modelldatenbank übertragen.

#### **Objekte umhängen**

Auf der Werkzeugleiste "FOG manuelle Zuordnung" gibt es die neue Funktion "Objekte umhängen". Damit ist es nun möglich, alle an einem Schacht oder einer Haltung angeschlossenen Elemente in einem Schritt umzuhängen. Dies kann viel Arbeit ersparen, wenn z.B. Kanalabschnitte im Zuge der Entflechtung ihre Kanalart ändern und Flächen oder Schmutzwassereinleiter an einen neuen Haltungsabschnitt umgehangen werden sollen. Auch bei der Korrektur von Flächen, welche abstandsbasiert den Haltungen zugeordnet wurden, reduziert das Werkzeug die ansonsten notwendigen Schritte.

## FOG 8.4 – Neuerungen

## Modellierung Urbaner Sturzfluten

## **Anzeigen von kleinen Dreiecken im 2D-Modell**

Kleine Dreiecke im 2D-Modell wirken sich negativ auf die Simulationsperformance aus und sollten nach Möglichkeit vermieden werden. Um solche Problemstellen zu visualisieren, ist es jetzt möglich, beim Anzeigen eines 2D-Modells einen zusätzlichen Layer zu erzeugen, der alle Dreiecke enthält, die kleiner sind als ein Hundertstel der durchschnittlichen Dreiecksgröße. So hat der Anwender die Möglichkeit, vor der Simulation schnell zu kritischen Bereichen zu springen und sein Modell – falls notwendig – zu optimieren.

## **Optional relative Höhen an gekoppelten Auslässen**

#### Institut für technisch-wissenschaftliche Hydrologie GmbH HANNOVER | DRESDEN | FLENSBURG | NÜRNBERG

Bisher war es bei der Simulation mit gekoppelten Auslässen nur möglich, die absoluten Höhenwerte des Kanalnetzes bzw. des 2D-Modells zu nutzen. Wenn allerdings das 2D-Modell (Gelände) und die Kanalnetzdaten allgemein einen Höhenversatz aufweisen oder das 2D-Modell am Kopplungspunkt nur eine grobe Auflösung besitzt, wodurch der Grabentiefpunkt nur grob interpoliert und damit zu hoch vorliegt, kann dies während der Simulation zu einem ungewollten Rückstau in der Haltung führen. Es ist nun möglich, für die Simulation relative Höhen an den gekoppelten Auslässen zu verwenden. Ist diese Option angewählt, wird bei der Berechnung davon ausgegangen, dass die Sohlhöhe des Auslasses der Höhe der 2D-Zelle (Gelände) entspricht, in dem dieser Auslass liegt.

## **Zuschneiden von Oberflächenabflusskennwerten der LUBW**

Es gibt ein neues Werkzeug, mit dem die LUBW OAK-Raster Daten eines Szenarios auf die Modellgrenze oder ein anderes Polygon zugeschnitten werden können. Das Werkzeug erzeugt automatisch eine Geodatabase mit den zugeschnittenen Rastern, sodass für dieses Szenario eine Regenreihendatei erzeugt werden kann. Das vorherige Zuschneiden der Raster sorgt für eine möglichst performante Erstellung der Regenreihen. Es ist auch möglich, das Werkzeug zu nutzen, um die OAK-Daten auf einen Teilbereich des Modells zuzuschneiden, um die von der LUBW geforderte Begrenzung auf 5km2 zu gewährleisten.

Hinweis: In dem ArcGIS Modul ArcMap tritt der schwer einzugrenzende Effekt auf, dass die Pfeile der Fließgeschwindigkeiten in der Label-Darstellung nicht korrekt ausgerichtet werden. Wir haben diesen Fehler im Rahmen unserer Möglichkeiten in FOG kompensiert. Wir empfehlen, den neuesten von ESRI zur Verfügung gestellten Patch ihrer ArcMap Version zu installieren. Falls die Ausrichtung der Pfeile unplausibel erscheint, vergleichen Sie bitte die Richtung der Pfeile der Label-Darstellung mit der normalen Symbologie.

## FOG allgemein

## **Belastungskategorien nach A102**

Einzelflächen haben als zusätzliche Attribute die Flächengruppe sowie die Belastungskategorie nach DWA-A 102 bekommen. Wählt der Anwender für die Einzelfläche zuerst die Flächengruppe aus, wird die Belastungskategorie automatisch zugewiesen. Die Belastungskategorie kann aber auch manuell gesetzt werden. Eine Flächenstatistik für die Belastungskategorien wird in der Modellübersicht angezeigt. Die Belastungskategorie kann für die Einzelflächen auch eingefärbt werden. Belastungskategorien kommen bei der Schmutzfrachtsimulation zum Einsatz. Je nach Belastungskategorie ergeben sich unterschiedliche Schmutzfrachtpotentiale und Regenwasserkonzentrationen. Dazu kann im Abflussparametersatz für jede Belastungskategorie die Regenwasserkonzentration festgelegt werden. HYSTEM wählt bei einer Oberflächenabflusssimulation entsprechend der in der Einzelfläche eingestellten Belastungskategorie die Regenwasserkonzentration aus dem Abflussparametersatz aus. Ein Assistent hilft dabei, die Schmutzfrachtpotentiale, die dem Arbeitsblatt DWA-A 102 vorgegeben sind, in Regenwasserkonzentrationen umzurechnen. Hat man bei den Einzelflächen die Belastungskategorien zugewiesen, kann man entweder direkt in HYSTEM-EXTRAN Schmutzfrachtberechnungen durchführen oder das Kanalnetzmodell nach KOSIM exportieren.

## **Fehlerprüfung Aufsprung / Absturz**

Bislang wurden bei der Modellprüfung Aufsprünge und Abstürze auf einem gemeinsamen temporären Fehlerlayer erzeugt. Aufsprünge in Fließrichtung des Kanals, stellen sich oftmals als Modellfehler

Seite 3 von 4 • Stand: Dienstag, 16 Juli 2024 07:46:25

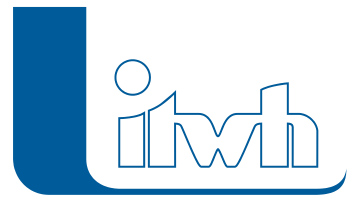

heraus, wohingegen Abstürze, wie z.B. bei Einmündungen von kleinen Nebensammlern in größere Hauptsammler, oftmals baulich bedingt und beabsichtigt sind. Damit der Anwender schneller die Aufsprünge als kritischen Modellfehler identifizieren kann, wurden Aufsprünge und Abstürze nun als separate Fehlerprüfregeln implementiert.

## **Fehlerprüfung referenzierte Objekte**

Beim Zusammenführen von Teilprojekten oder Modellausschnitten, kann es schnell passieren, dass nicht alle miteinander referenzierten Daten, wie etwa Haltungen an Schächte, Flächen an Haltungen, Flächenparameter usw., in das Zielmodell übernommen werden. Dieser Fehler wird oftmals erst während der Simulation erkannt, da die Referenz auf das fehlende Element modelltechnisch noch vorhanden ist und damit das Einzelobjekt vollständig definiert ist. Solche defekten Referenzen können nun automatisch ermittelt werden und helfen dem Anwender, Modellfehler zu korrigieren.